### **ONE-TIME LOCAL SHIPPING PERMIT APPLICATION FOR LIVE ANIMALS**

Eligible shipments:

- 1. Dogs and cats
- 2. Other domesticated pets (rabbits, hamster, etc)
- 3. Game fowls
- 4. Pet birds including but not limited to wild birds, non-racing pigeons, doves,
- 5. Wild animals and other Exotic pets

#### **REQUIREMENTS:**

Pls refer to DA Administrative Order No.5 s.2019 "Guidelines on the Local Transport/Shipment of Live Animals, Animal Products and By-Products"

### **STEP-BY-STEP GUIDE:**

1. Type nvqsd.bai.gov.ph in the browser. You will be directed to this page.

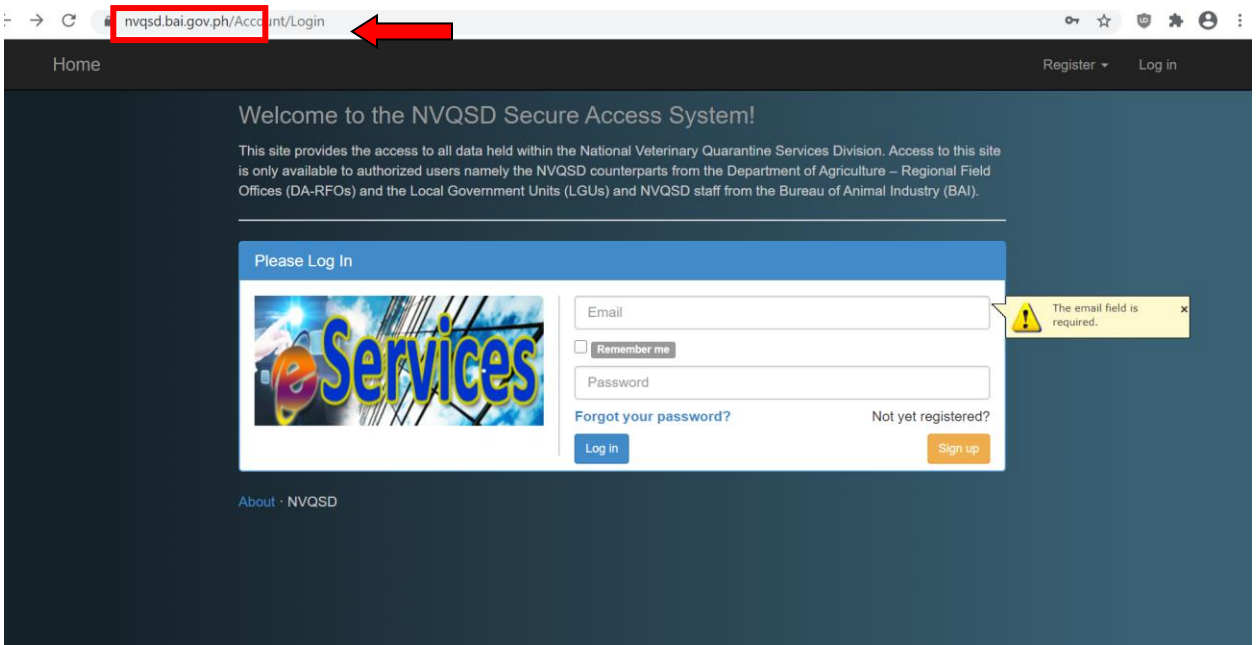

2. To register, click Register tab and select One-Time Client Registration

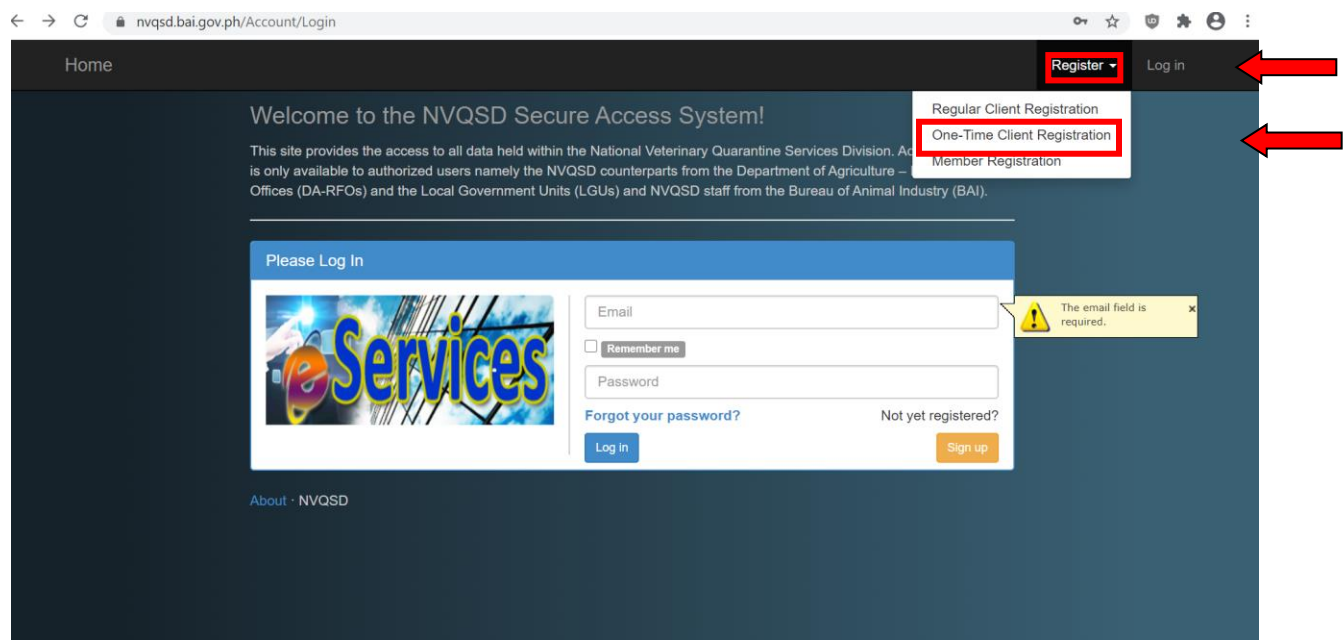

3. Fill up all fields. Password must contain lowercase, uppercase, special characters and minimum of 8 characters. Then click REGISTER Example. Salvadorjane3536!

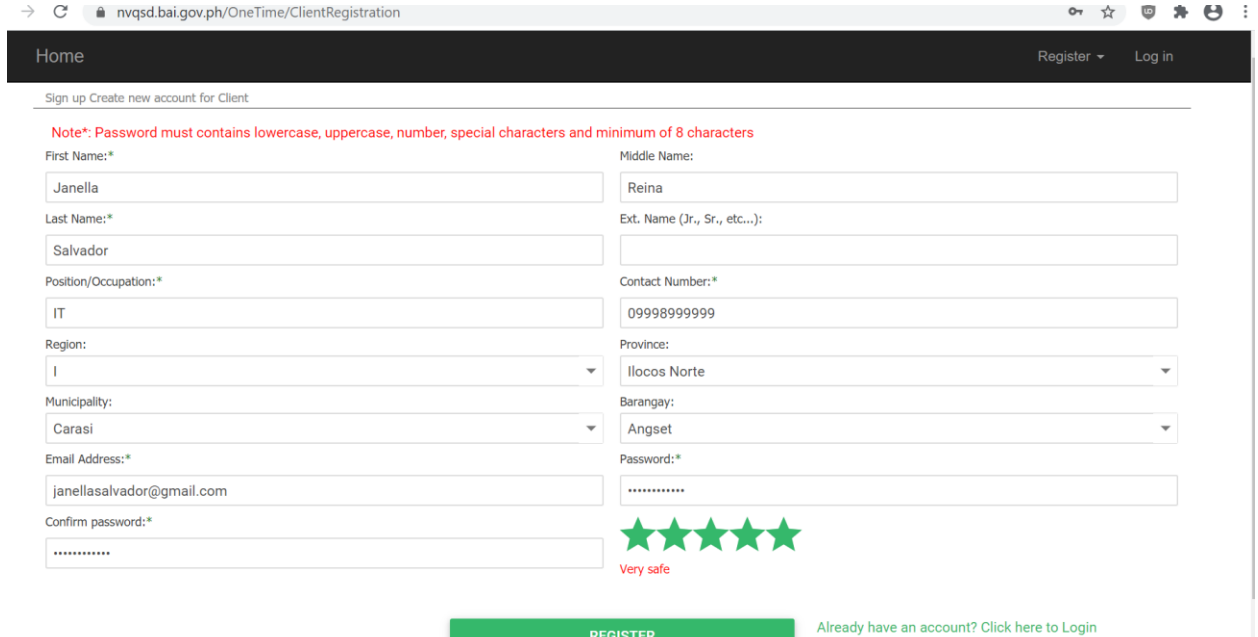

## 4. A notification will appear on topmost page that a confirmation link was sent your email.

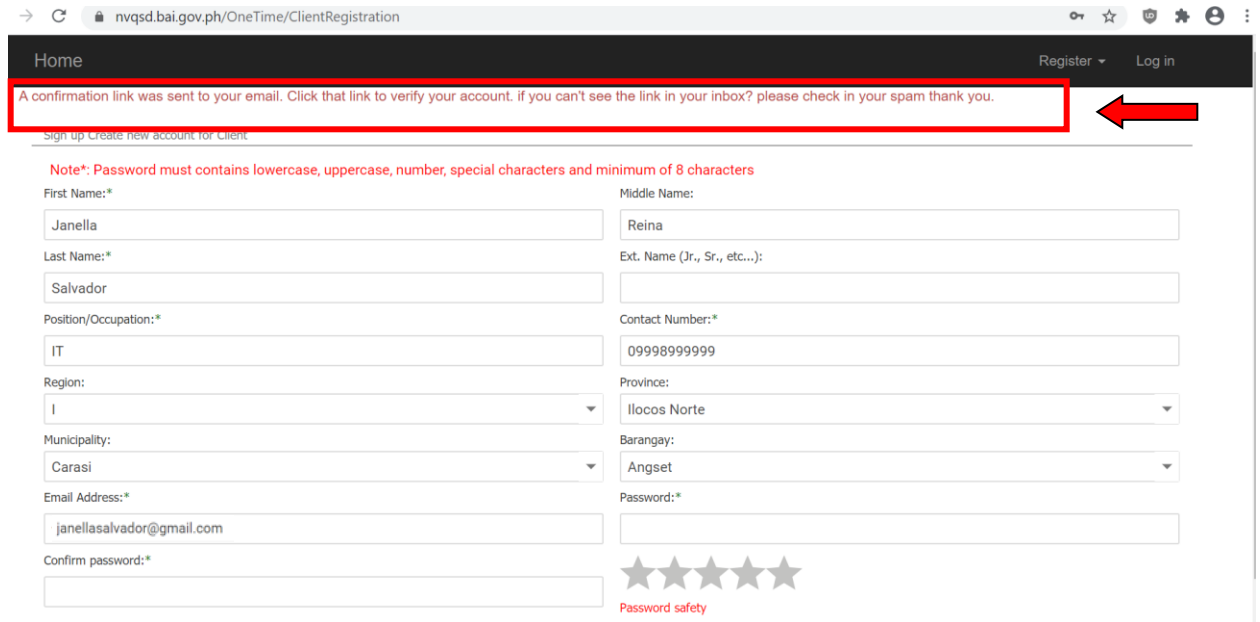

# 5. Log-in to your email and check INBOX or SPAM for email from [bai@nvqsd.ph.](mailto:bai@nvqsd.ph) Confirm your account by clicking here

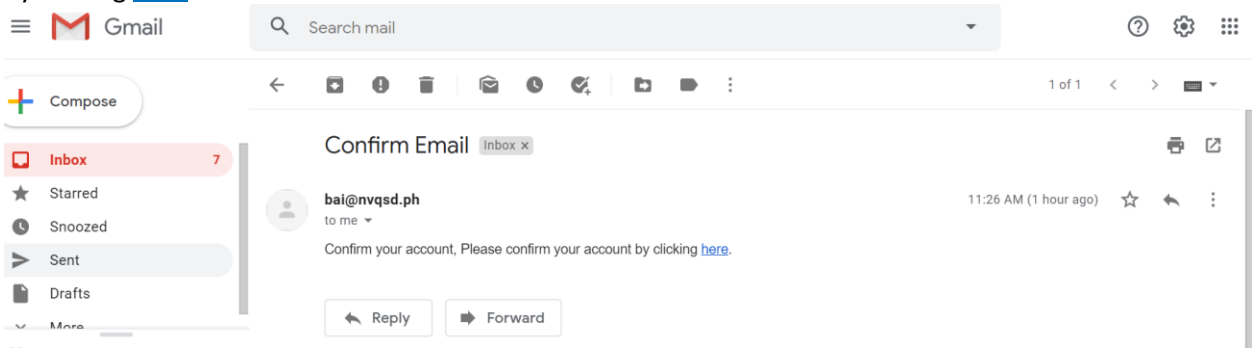

### 6. You will automatically be diverted to the NVQSD website. You will see this Account confirmation message.

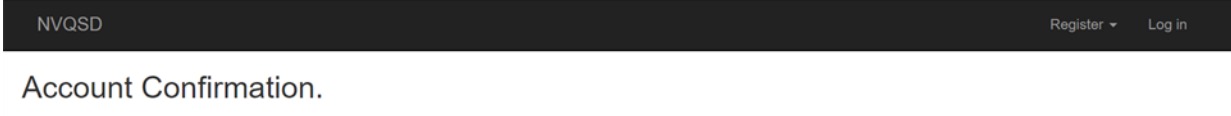

Thank you for confirming your account.

For Security Purposes: before you can log in, your account must undergo an evaluation. this may take a short while. kindly check your email frequently for a notification of approval.

7. Go to HOME page and log-in using your given registered email address and password.<br>2. The participant from the contribution of the contribution of the contribution of the contribution of the contribution of the contrib

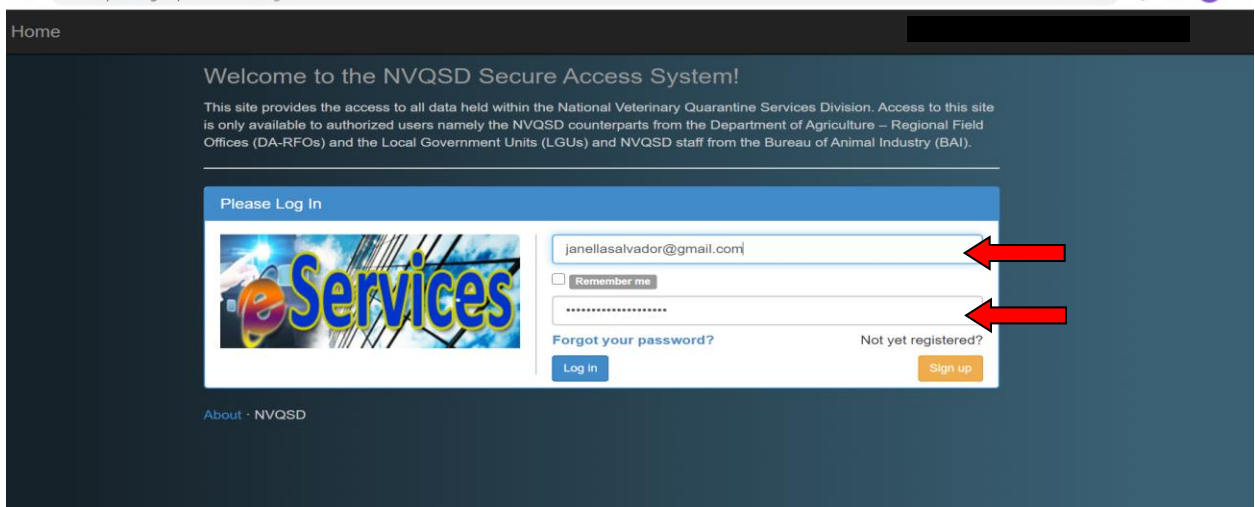

8. Once logged-in you will view this page. To apply for shipping permit, click E-Services tab

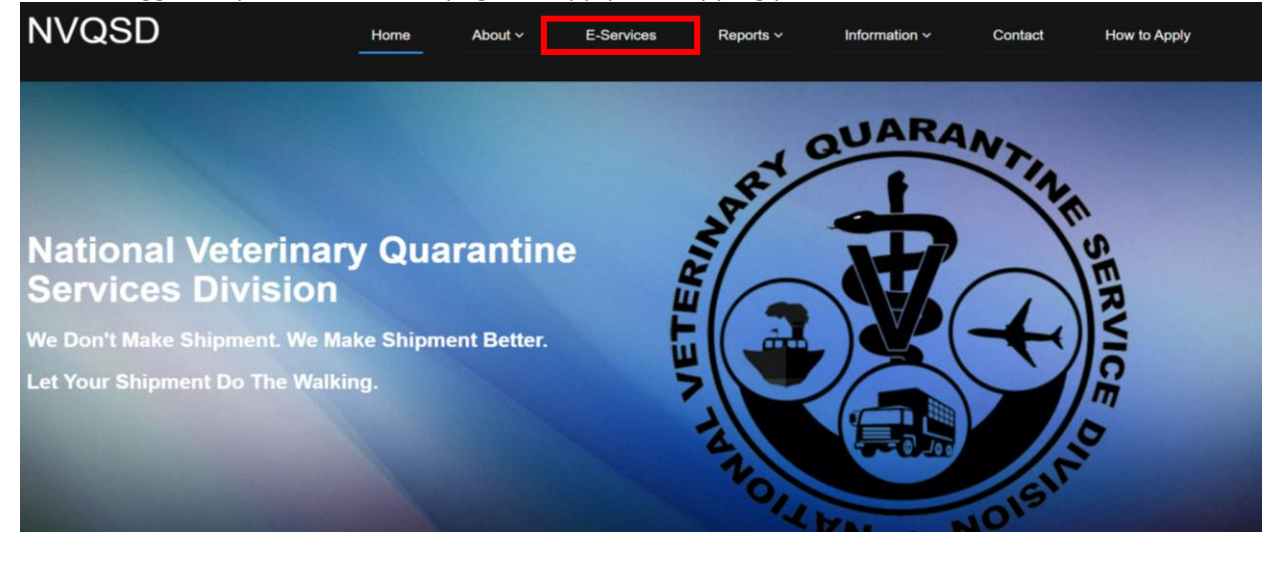

○ ☆ ◎ ★ ◎ :

9. Click Apply Now under the Issuance of Local Shipping Permit Icon

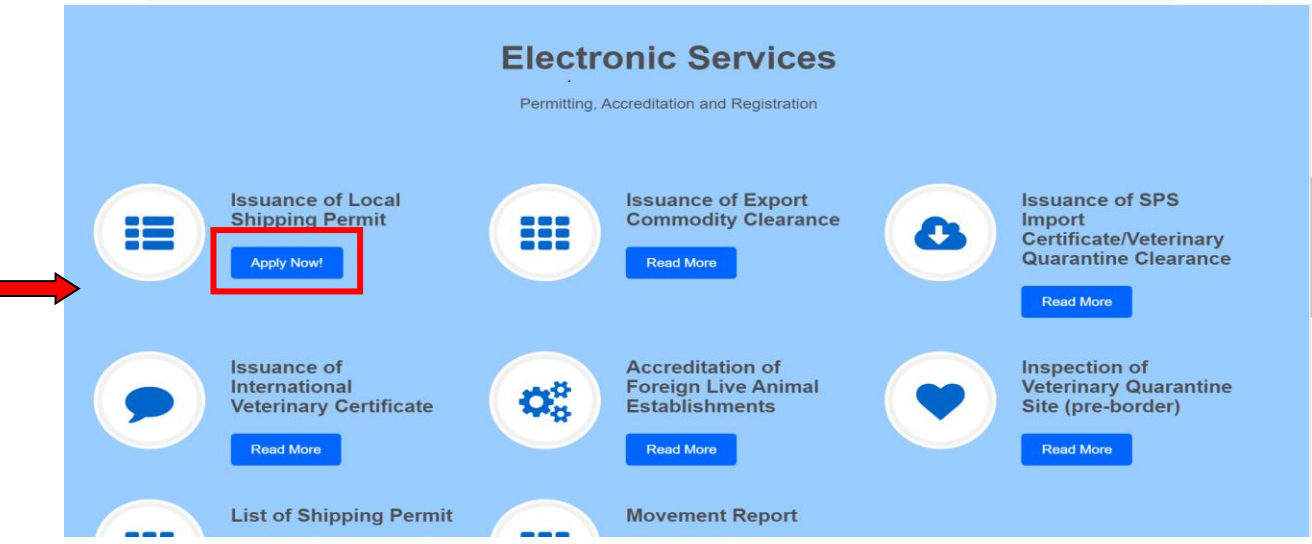

10. Click Application Tab and select **One-Time Shipping Permit** 

 $\mathbb{R}^n$ 

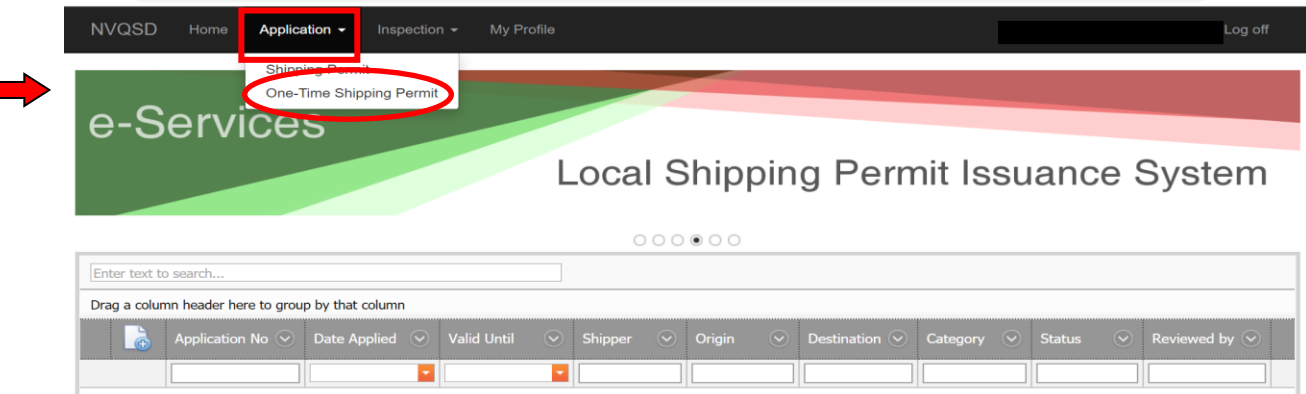

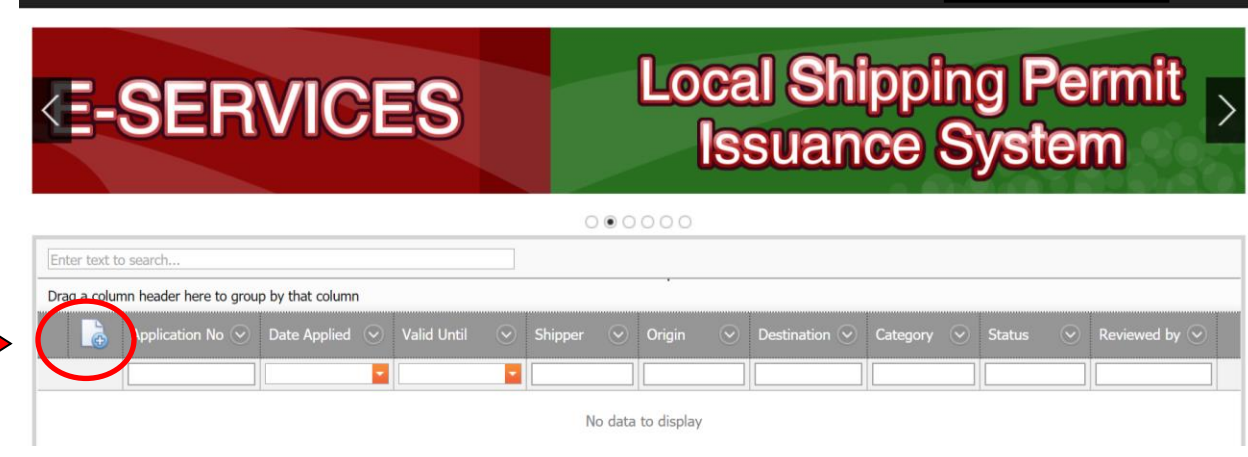

#### 12. Instructions:

- a. The Shipment Mode is set at Single Origin and Single Destination.
- b. Under **Transaction** select what is applicable to your shipment:
	- Inter-regional- if shipment is from one region to another
	- Intra-regional-is shipment is within same region
	- Intra-province- if shipment is within same province
	- Inter-island- is shipment is to another island province or region
- c. The Shipper name and address is automatically selected.
- d. Input the information in the box below each item starting from the Shipment Details. The required fields are marked with \*

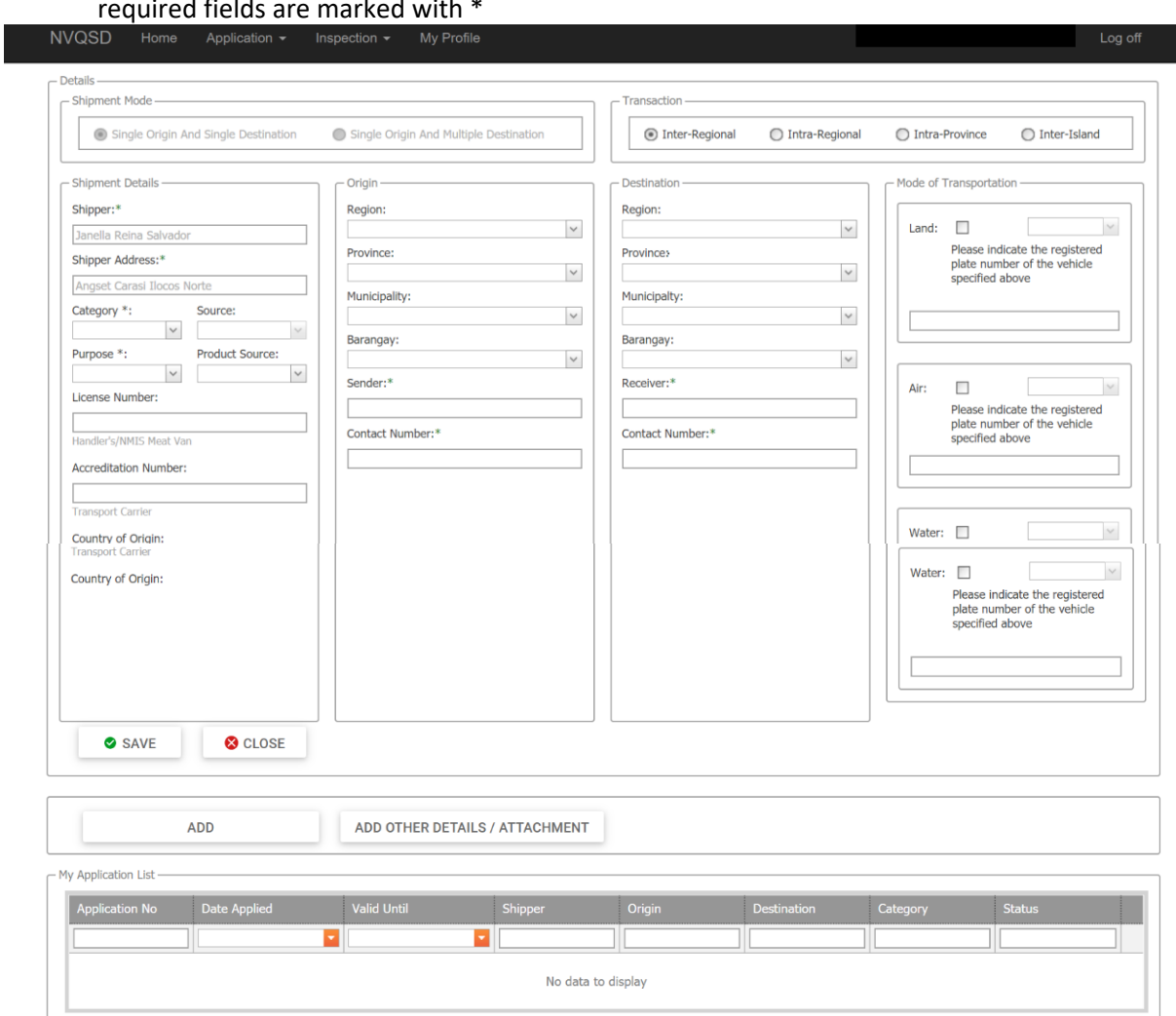

- e. Under **Category**, select what is applicable to your shipment:
	- Animal Products- ex. eggs, etc.
	- Live- live animals
	- Meat (cooked)
	- Meat (fresh or frozen meat)
	- Meat (Uncooked processed meat and meat products)

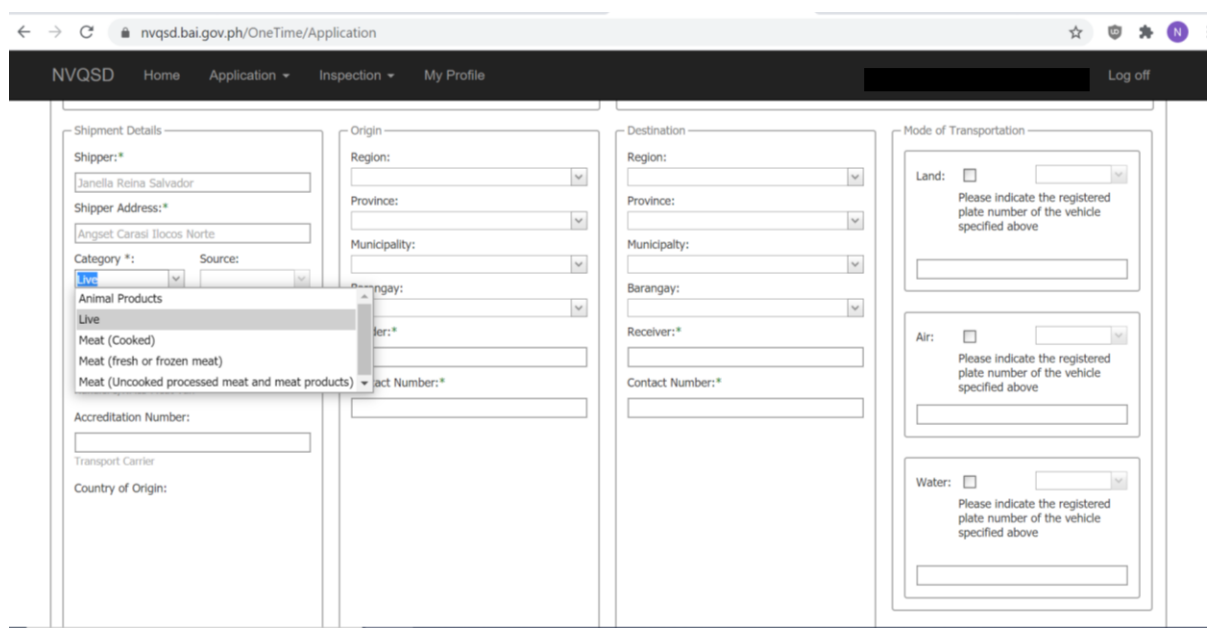

- f. Under **Purpose**, select what is applicable to your shipment:
	- Commercial ex. Buy and sell, trader
	- For breeding purposes
	- For slaughter
	- Research and Training Purpose
	- Pet Animal for Companionship
	- Amusement Games
	- For fattener

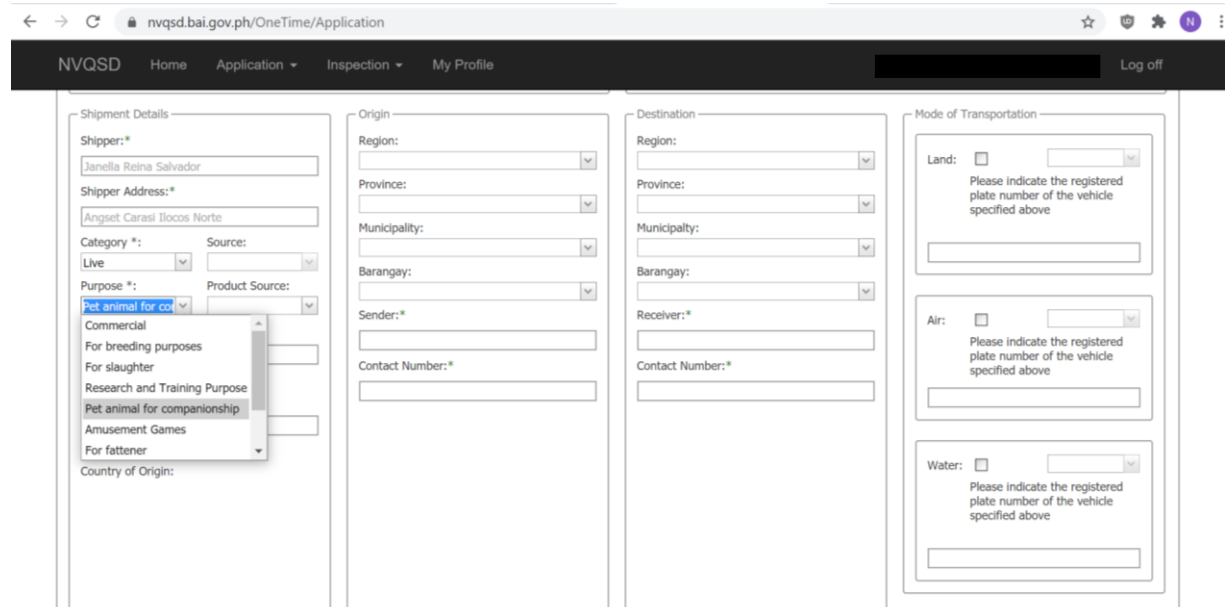

g. Under **Product Source**, select what applies:

- Local
- Imported

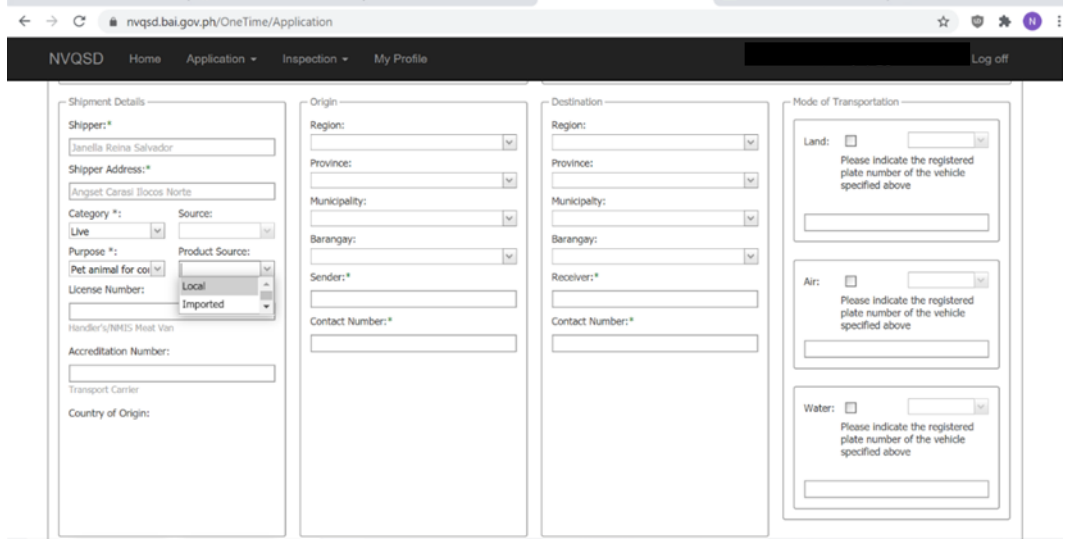

# Once you select Imported, the selection for Country of Origin will appear. Select applicable.

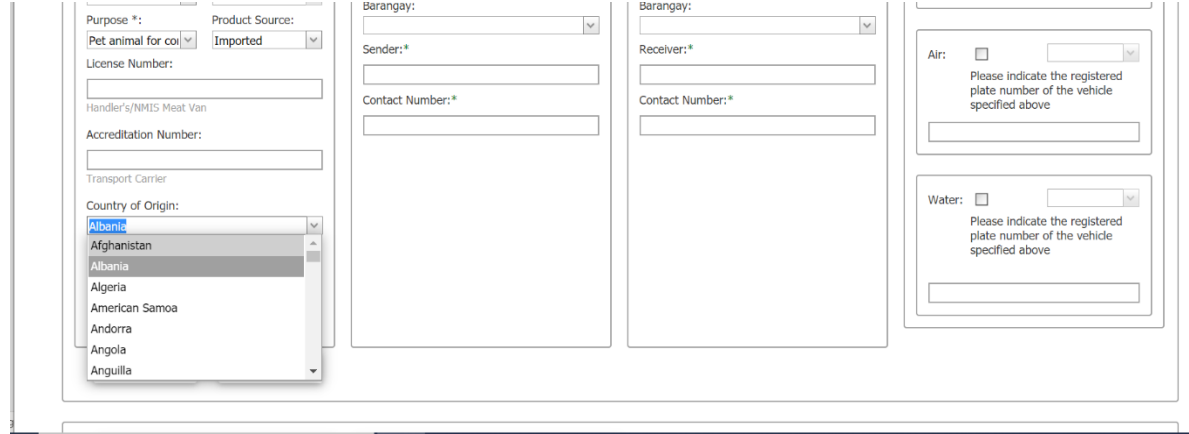

# h. Fill in rest of required details:

- Under Origin**:**
	- − Region
		- − Municipality
		- − Barangay
		- − Sender
		- − Contact Number
- Under Destination:
	- − Region
	- − Municipality
	- − Barangay
	- − Receiver
	- − Contact Number
- Under **Mode of Transportation**, select applicable.
	- − **Land.** Select vehicle type in the dropdown

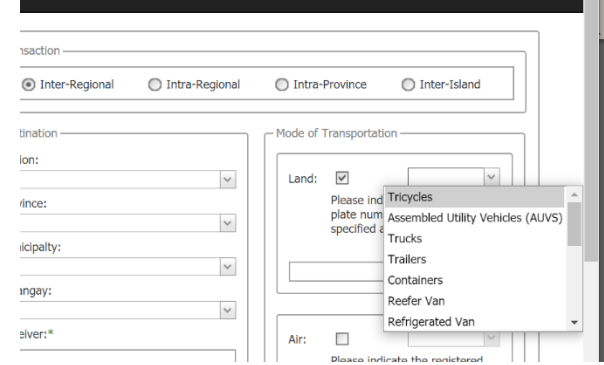

- − **Air.** Input flight number in the box if available.
- − **Water.** Input voyage number in the box if available.

i. Click  $\boxed{\bullet}_{\text{SAVE}}$  button when finished.

m.

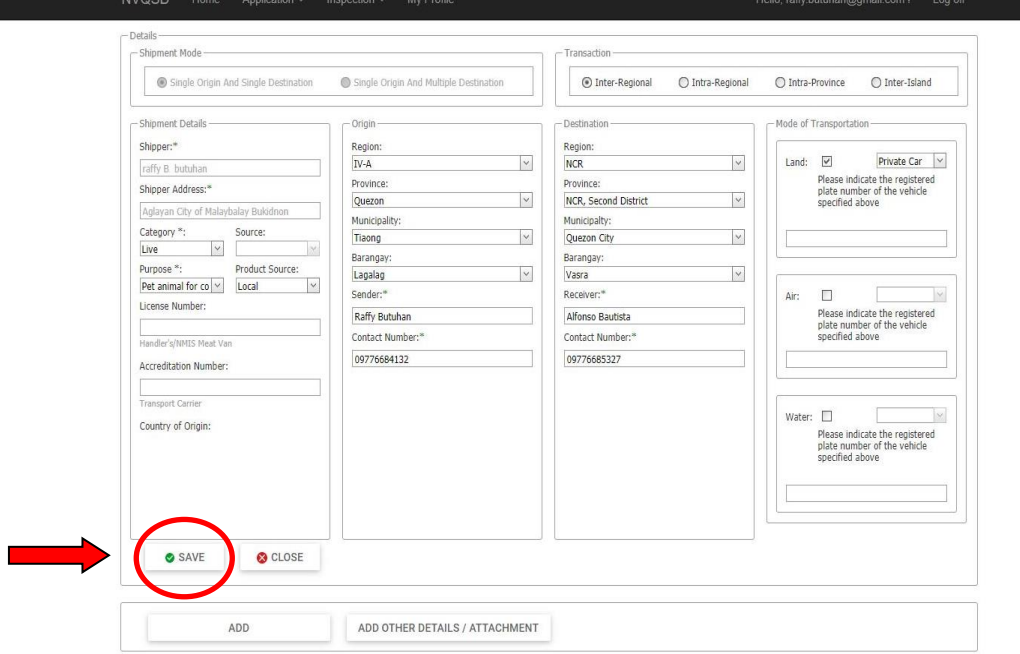

j. Click **Add Other Details/Attachment**

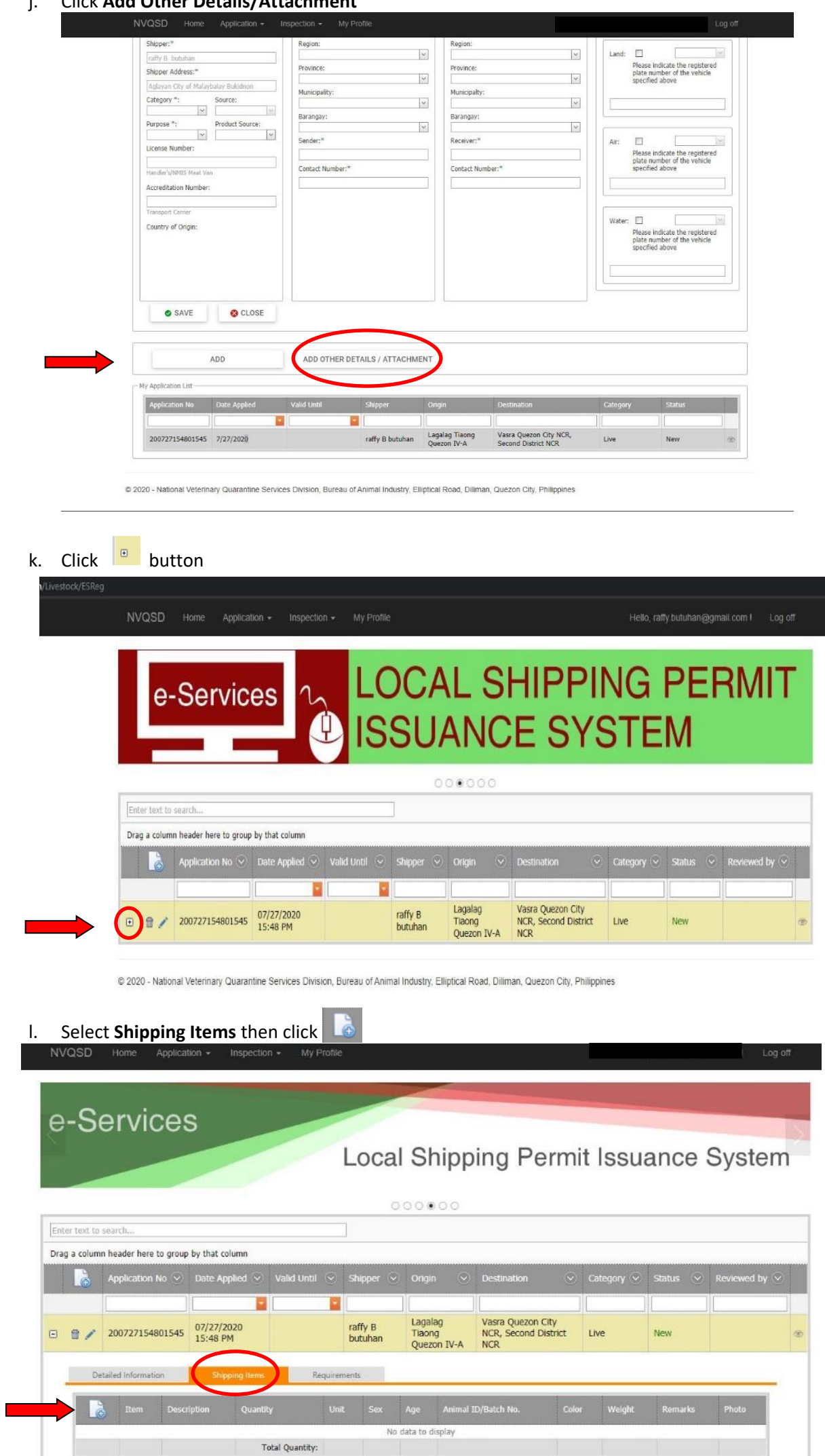

@ 2020 - National Veterinary Quarantine Services Division, Bureau of Animal Industry, Elliptical Road, Diliman, Quezon City, Philippines

- m. Under **Item Description**, select applicable:
	- Under **Commodity**:

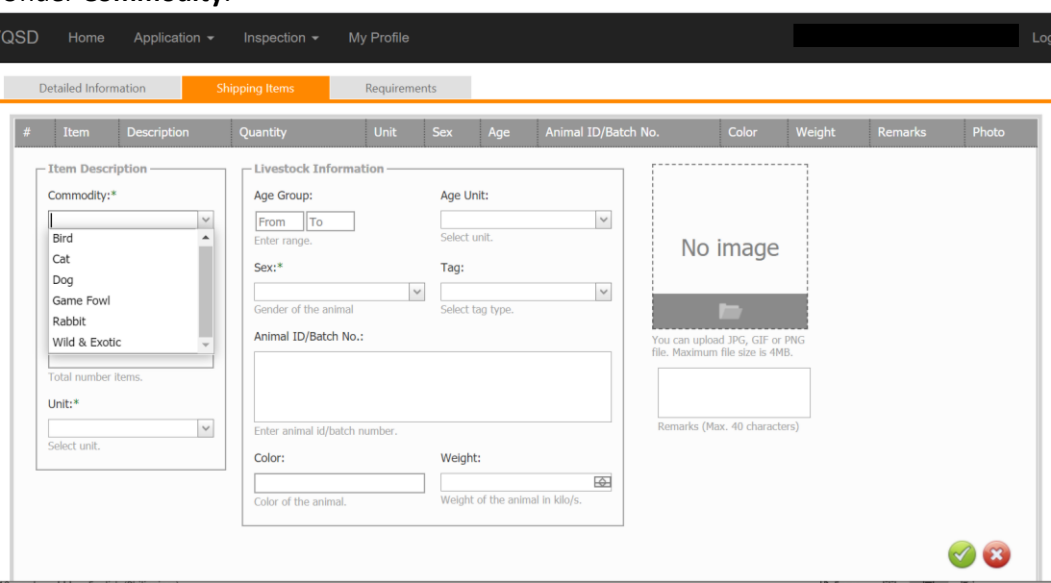

• Under **Sub-commodity**: example. If you select Dog, the different breeds of dogs will appear in the dropdown. Select Applicable.

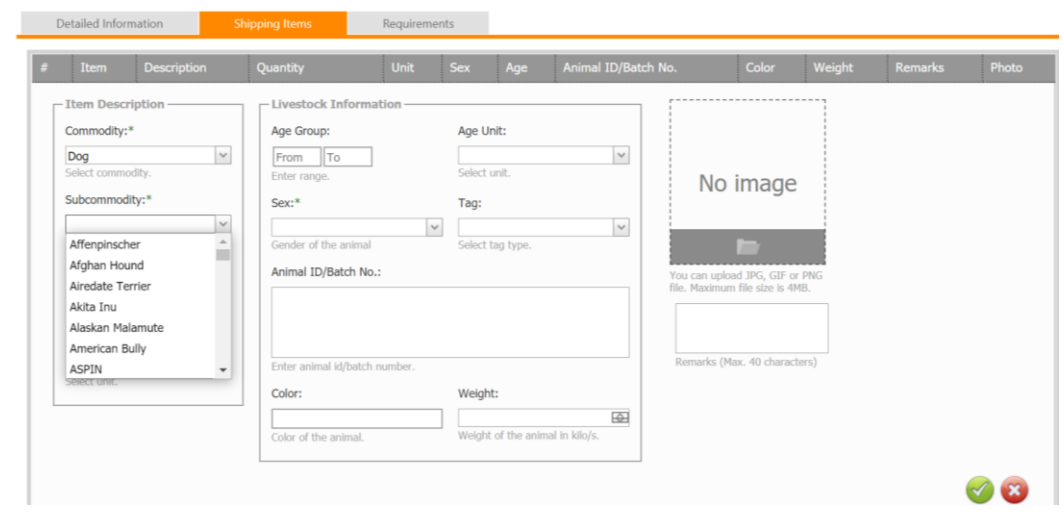

• Input Quantity and click Unit. Under Unit, click Hd/s.

#### n. Under **Livestock Information** select applicable:

• **Age group**. Input age range

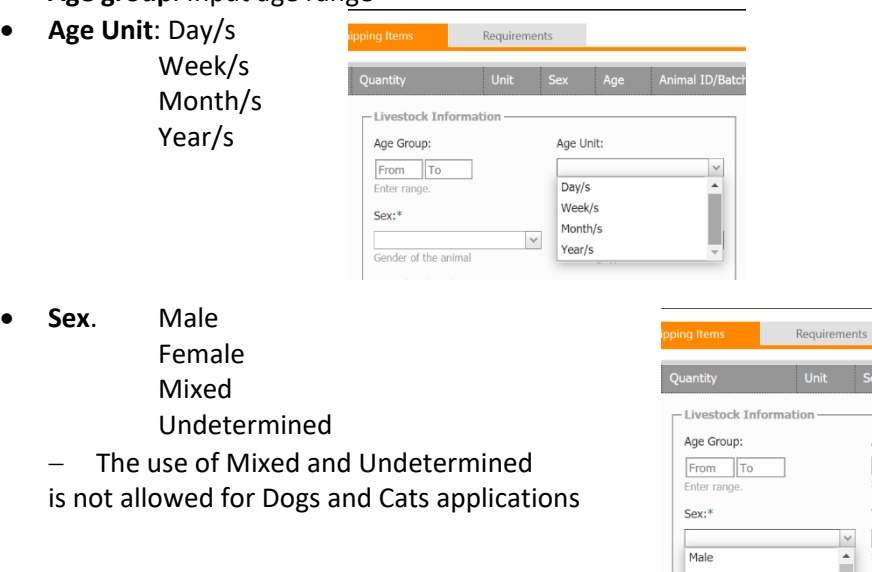

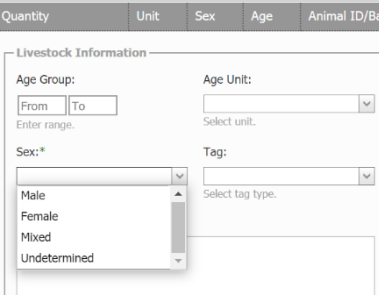

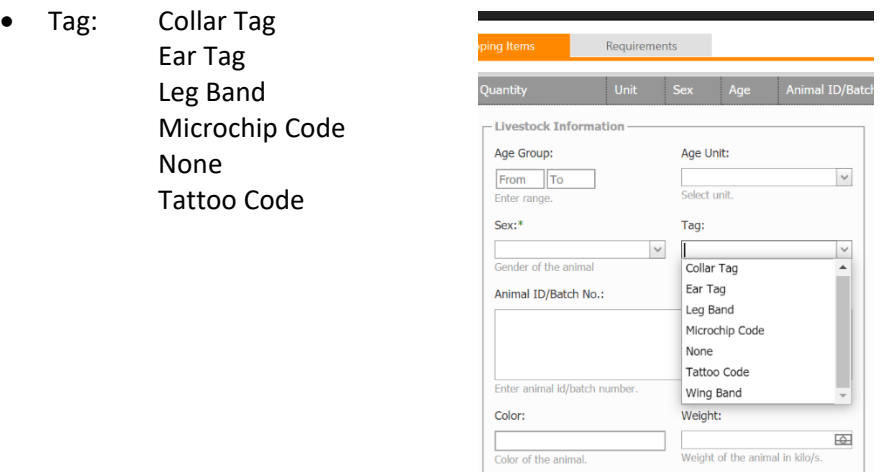

- Input Animal ID/Batch number.
- Input Color of the animal.
- Input estimated weight of the animal in kilograms.
- Upload recent photo of the animal in JPG, GIF of PNG file. Maximum file is 4MB.
- Click  $\bullet$  to Save or  $\bullet$  to exit or cancel.

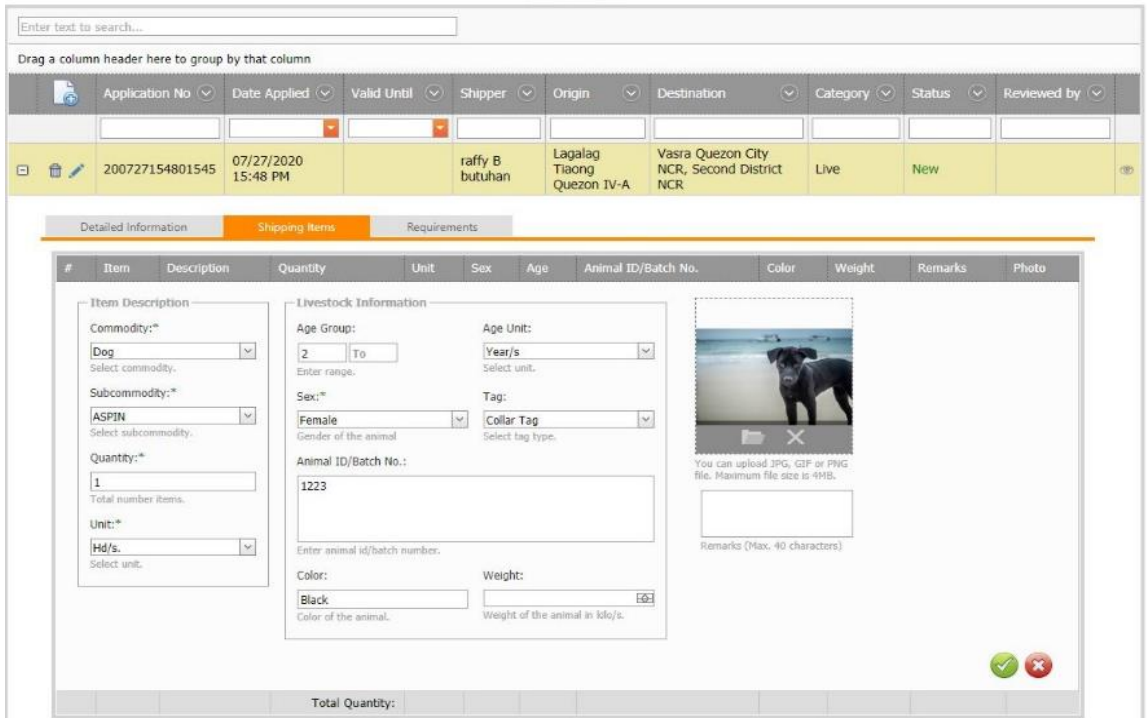

o. Click Requirements Tab

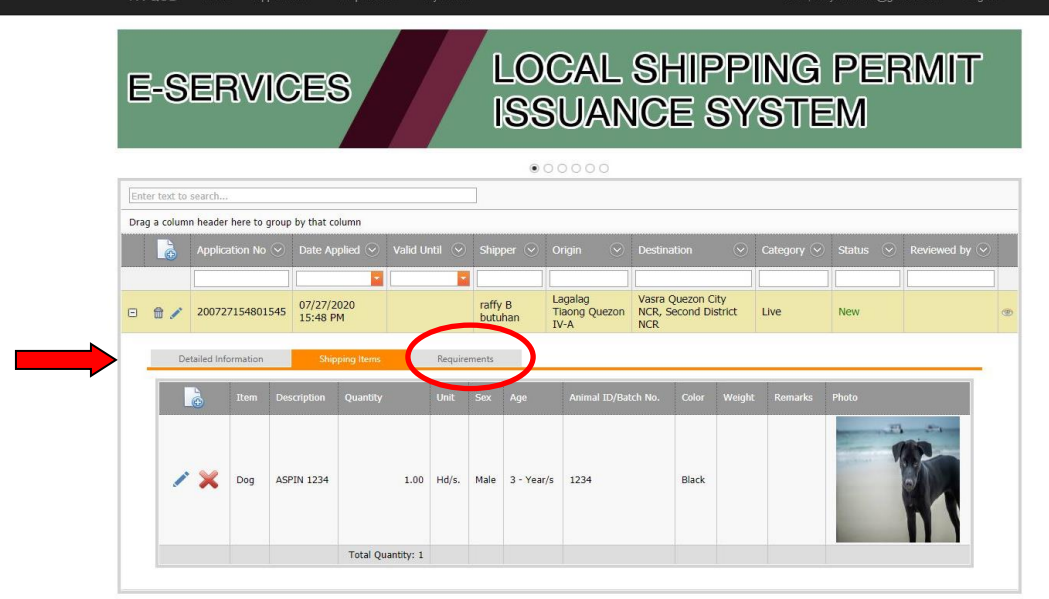

@ 2020 - National Veterinary Quarantine Services Division, Bureau of Animal Industry, Elliptical Road, Diliman, Quezon City, Philippines

p. Click to add details

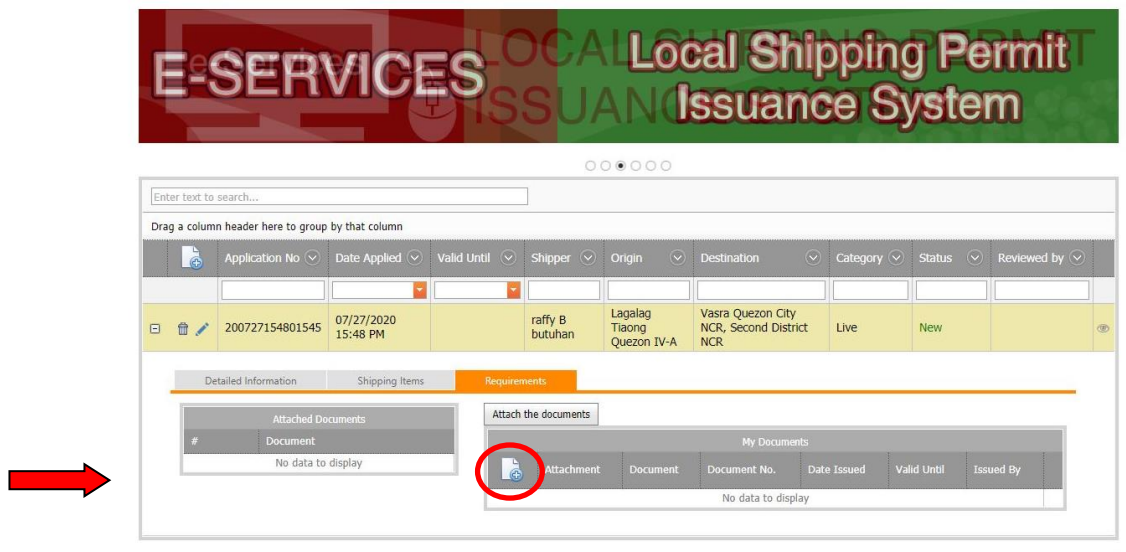

@ 2020 - National Veterinary Quarantine Services Division, Bureau of Animal Industry, Elliptical Road, Diliman, Quezon City, Philippines

Attach the documents

- q. To add a Document:
	- − Click Document
	- − Select applicable
	- − Input Document Number
	- − Select Date of Issuance
	- Select Date of Valid Until − Input Name of person who issued the
	- document − Input PRC license number for Veterinary health Certificate
	- − Upload image of the document in JPG, GIF or PNG file. Maximum file is 4MB.

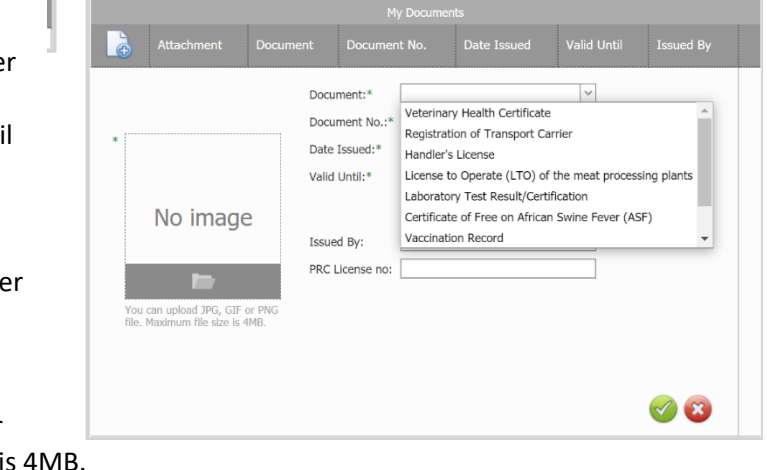

− Click do Save or **to exit or cancel.** 

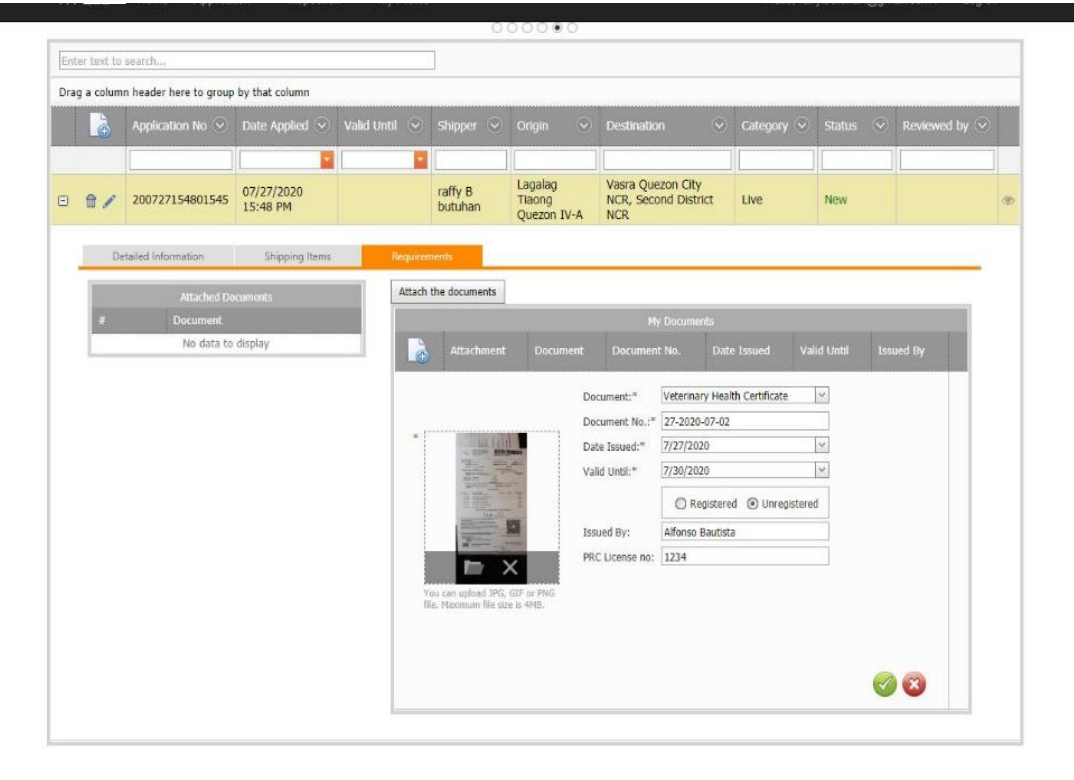

r. To add the Document in the application, click the box then click **Attach the Documents**

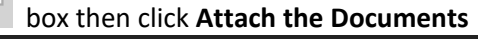

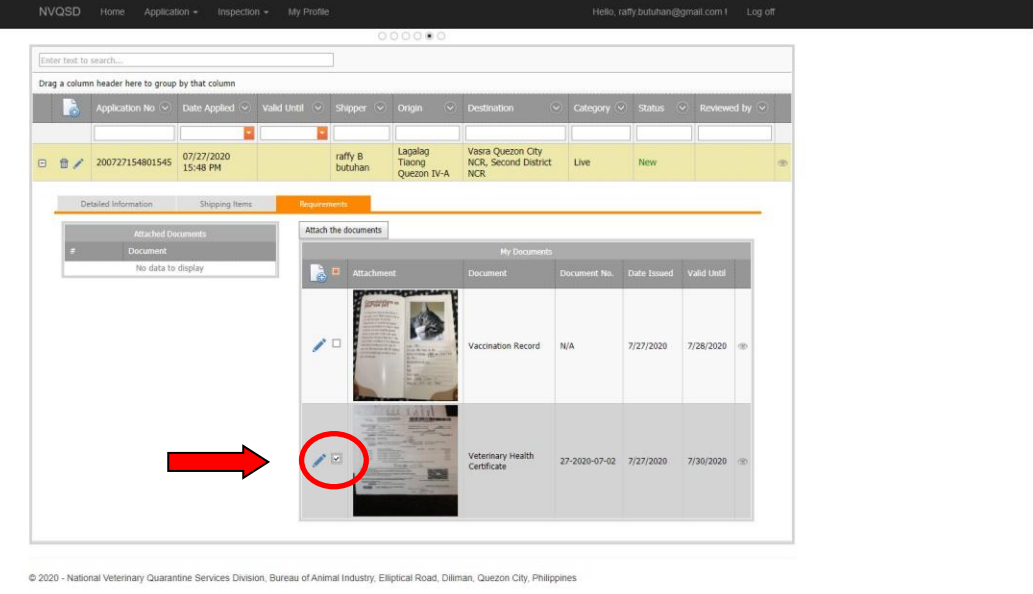

# s. Click the SUBMIT button located beside application number

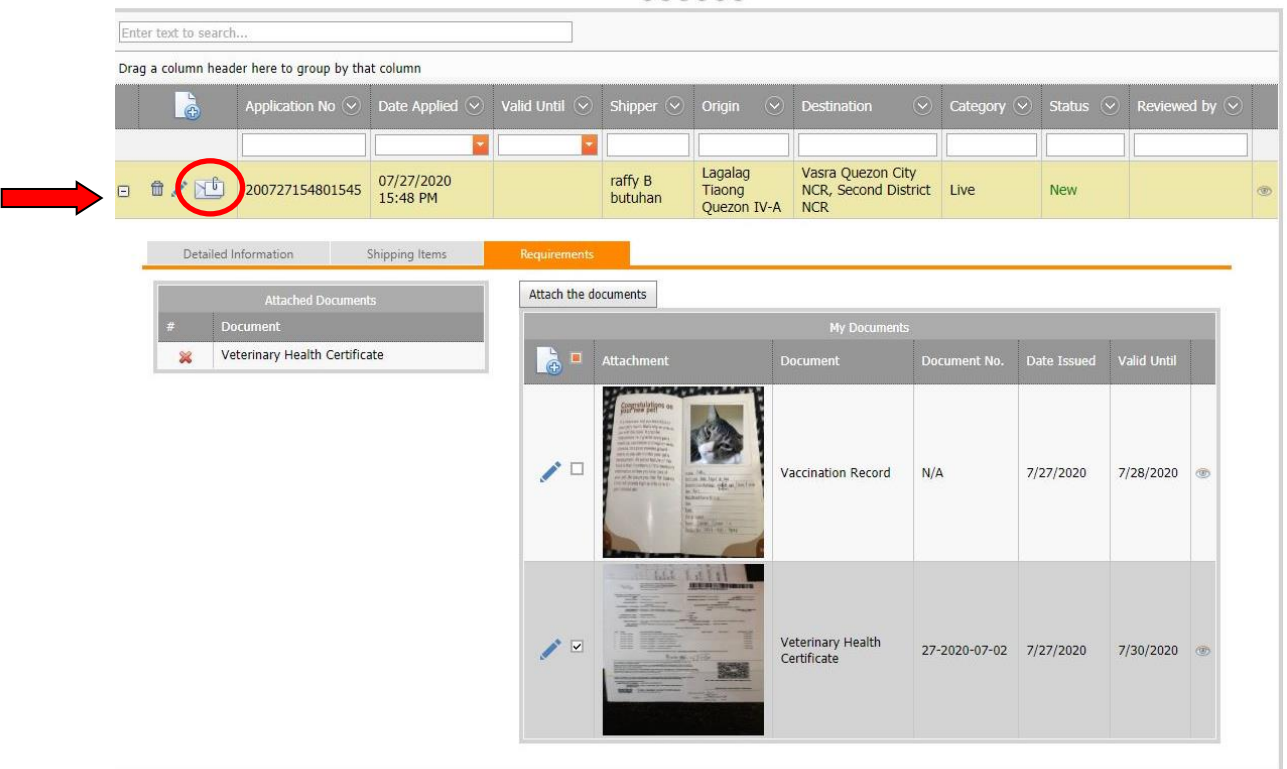

t. A confirmation message will appear. To confirm your submission, click OK

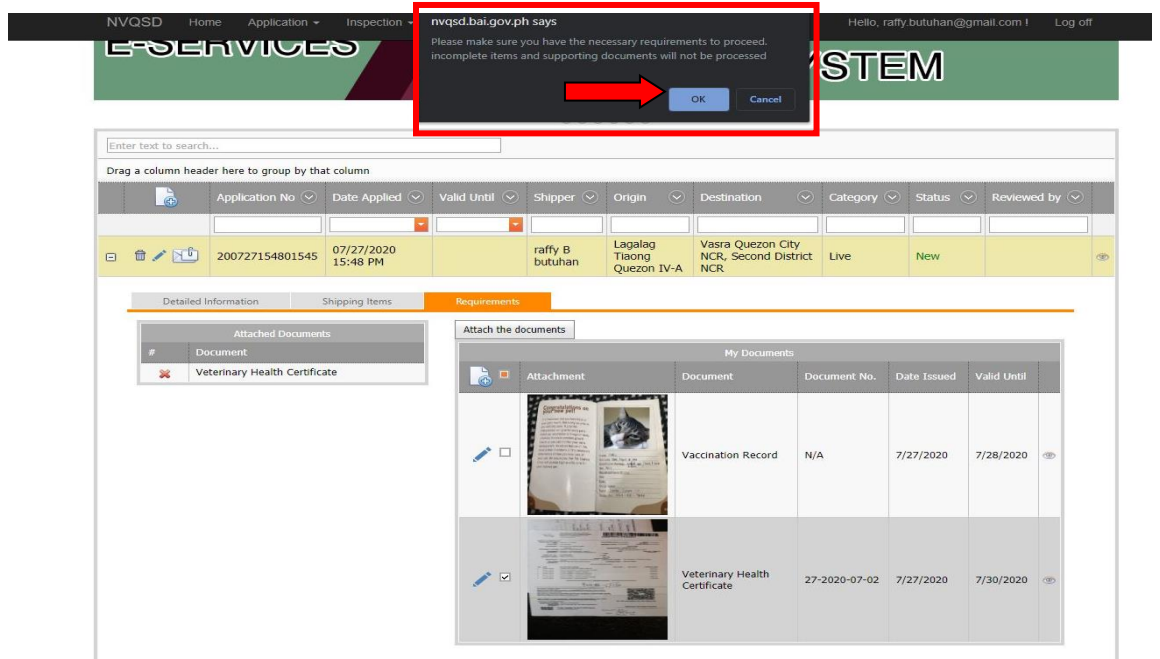

u. Your application is now completed when the **FOR REVIEW** appears under the STATUS. The date and time of submission is also displayed for reference. The submission of application can be done any time at the client's convenience, however, the processing of application is Monday to Friday 8:00 AM to 5:00 PM excluding weekends and holidays. From receipt of application, the maximum processing period per application is Three (3) Days.

| e-Services           |                                                                                                    |                        |  | <b>Local Shipping Permit Issuance System</b> |                                  |                                                         |                         |            |                 |  |
|----------------------|----------------------------------------------------------------------------------------------------|------------------------|--|----------------------------------------------|----------------------------------|---------------------------------------------------------|-------------------------|------------|-----------------|--|
| Enter text to search |                                                                                                    |                        |  |                                              | 000000                           |                                                         |                         |            |                 |  |
| 區                    | Drag a column header here to group by that column<br>Application No V Date Applied V Valid Until V Shipper V Origin |                        |  |                                              | $\vee$                           | $\overline{\mathbf{v}}$<br>Destination                  | Category (v) Status (v) |            | Reviewed by (v) |  |
| 自ノ<br>田              | 200727154801545                                                                                                    | 07/27/2020<br>16:28 PM |  | raffy B<br>butuhan                           | Lagalag<br>Tiaong<br>Quezon IV-A | Vasra Quezon City<br>NCR, Second District<br><b>NCR</b> | Live                    | For Review |                 |  |

@ 2020 - National Veterinary Quarantine Services Division, Bureau of Animal Industry, Elliptical Road, Diliman, Quezon City, Philippines

v. After passing the review stage, the application will automatically shift to **FOR ENDORSEMENT** status. The name of evaluator who reviewed the application will appear under Reviewed by:

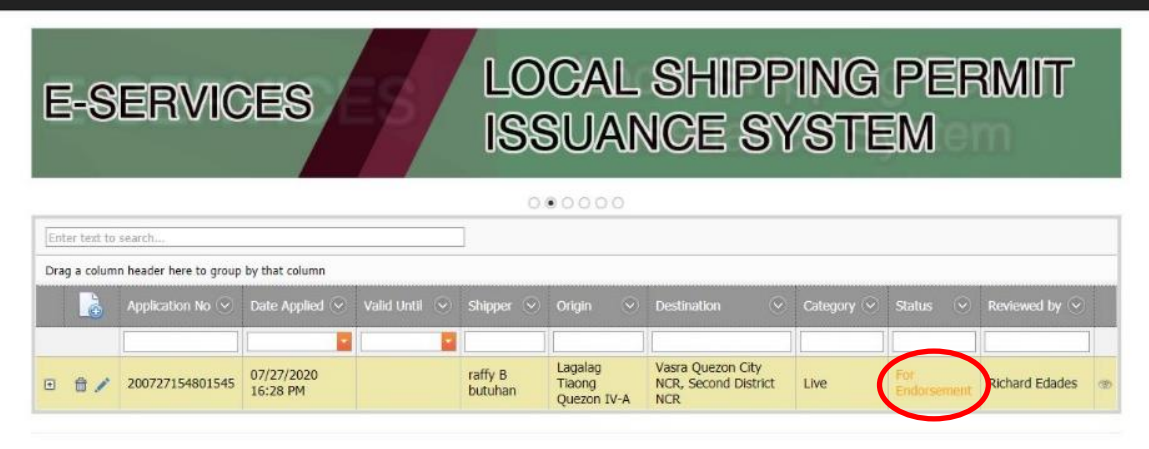

@ 2020 - National Veterinary Quarantine Services Division, Bureau of Animal Industry, Elliptical Road, Diliman, Quezon City, Philippines

w. The application is at the final stage of evaluation when it status is FOR APPROVAL.

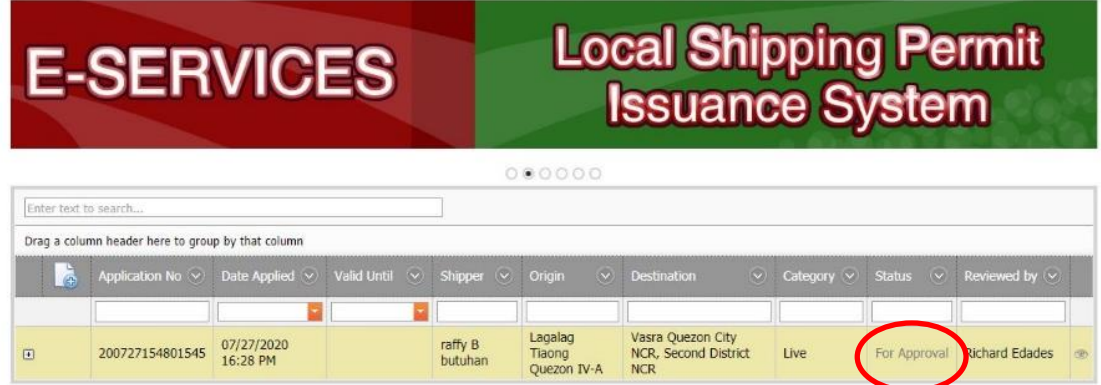

@ 2020 - National Veterinary Quarantine Services Division, Bureau of Animal Industry, Elliptical Road, Dillman, Quezon City, Philippines

x. When your application is approved. Click print button to view Shipping Permit.

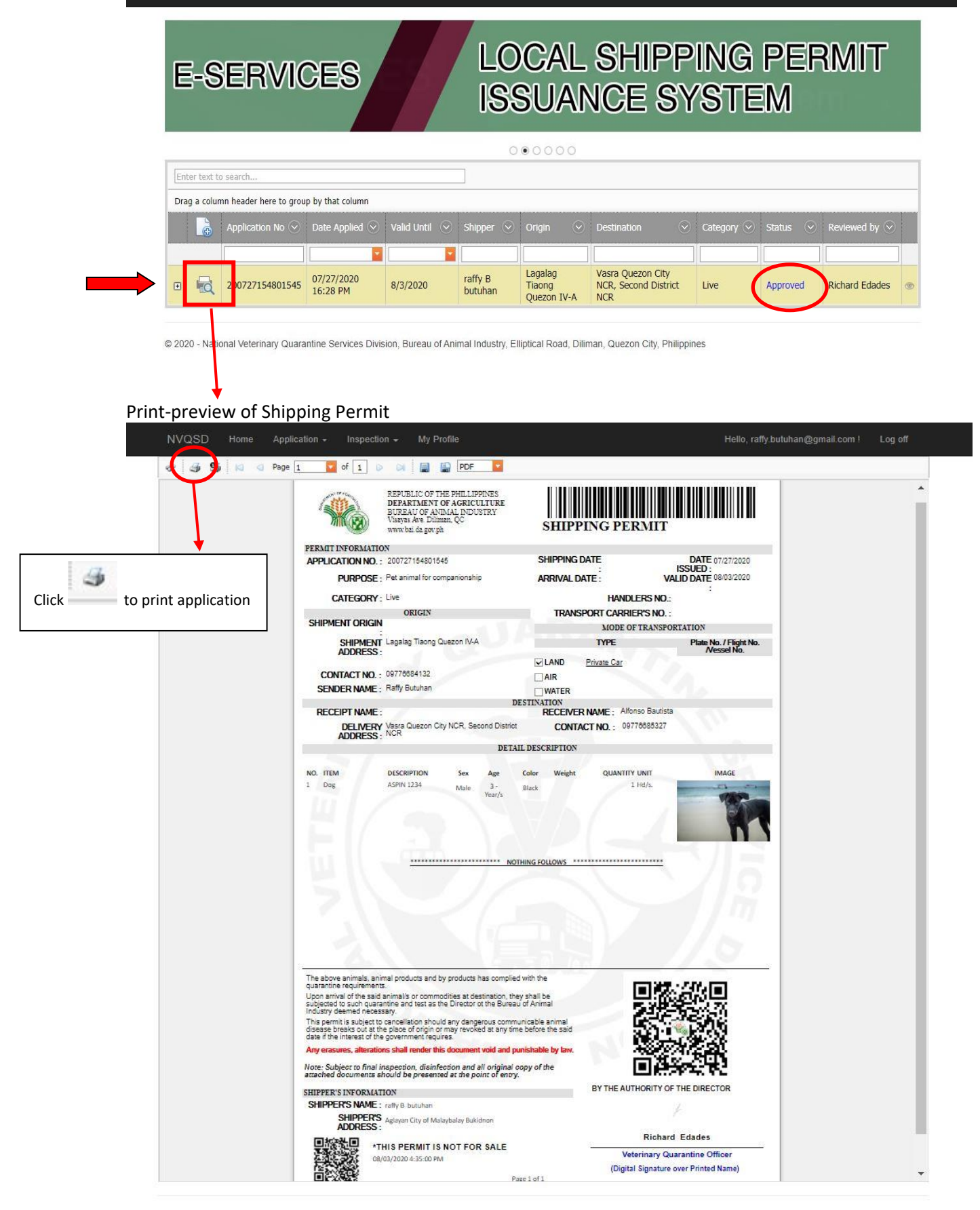

#### **WARNING**

Issued Shipping Permits are subject to inspection and verification at BAI-VQS Quarantine Checkpoints. Any erasures/ alterations shall automatically render the document cancelled and void. Any misrepresentation in the application or submission of falsified documents shall be dealt with in accordance with **Section 9 of the DA Administrative Order No. 5 s.2019 and BAI Memorandum Circular No.23 s.2020** which includes the sanctions of immediate suspension of NVQSD account and Issuance of Show Cause Order.